#### GSILIB解析例

# ISB補正

#### ※ISB (Inter System Bias)

異なる衛星系の信号を処理する際に受信機回路で発生するバイアス、 ISBの大きさは受信機種によって異なる

→異機種受信機間における異なる衛星系間で位相差をとる解析で補 正が必要

解析条件

- 観測時間:2014年9月13日0時30分~5時30分
- > 観測点:
	- つくば長距離GNSS比較基線場(No.02, No.10)
- **▷ 受信機: No.02 JAVAD TRE G3T DELTA**

No.10 - Trimble NetR9

- 測位方式:キネマティック
- 衛星系:GPS、Galileo
- No.02を既知点として、No.10を計算

## 手順 ※isb\_correction.zipをD:¥に展開と仮定

- 1. GSILIBのbin¥gsipost gui.exeを起動
- 2. [Options…]を選択
- 3. [Load]をクリックし、D:¥isb\_correction¥isb.confを選択
- 4. [OK]を選択
- 5. [RINEX OBS: Rover]にNo.10のoファイル(tr102561.14o)、 [RINEX OBS: Base Station]にNo.02のoファイル (jv022561.14o)、[RINEX \*NAV]にNo.02のnファイル (jv022561.14n)、lファイル(jv022561.14l)を格納
- 6. [Execute]を選択し、解析実行
- 7. D:¥isb correctionにposファイル(tr102561.pos)が作成 され、[Plot…]を選択すれば、グラフを描画する

## データ設定画面

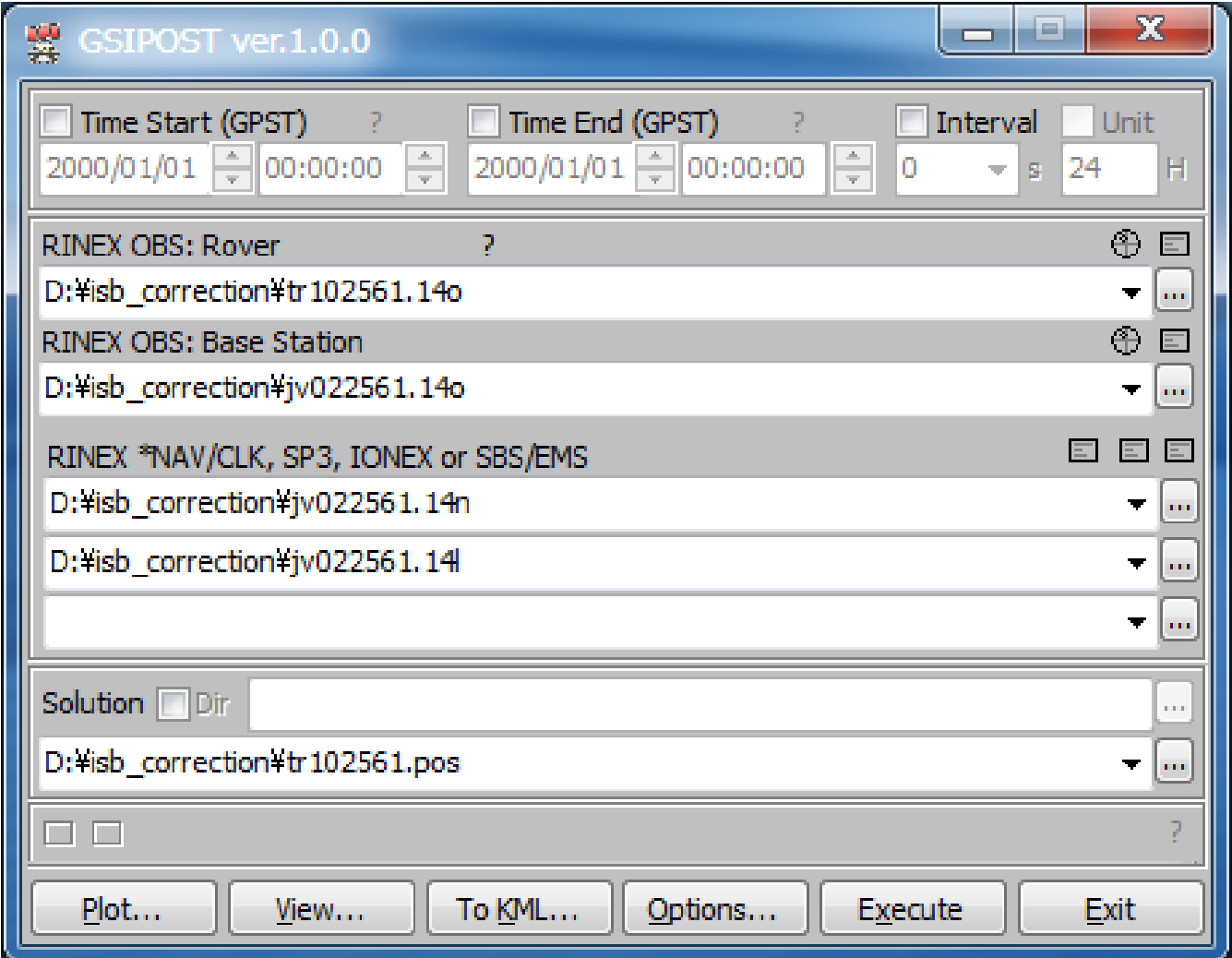

### Options - Setting1

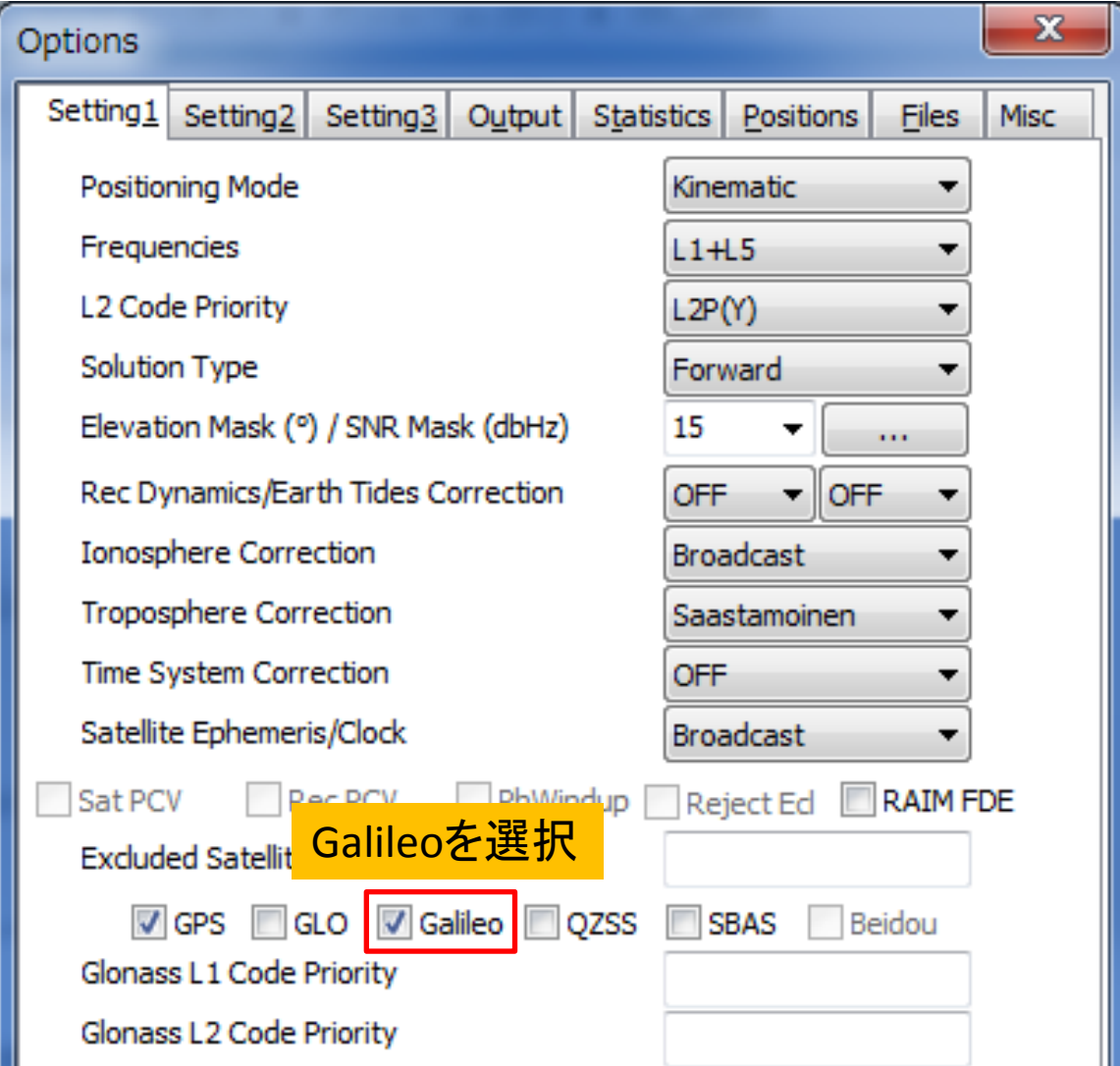

## Options - Setting2

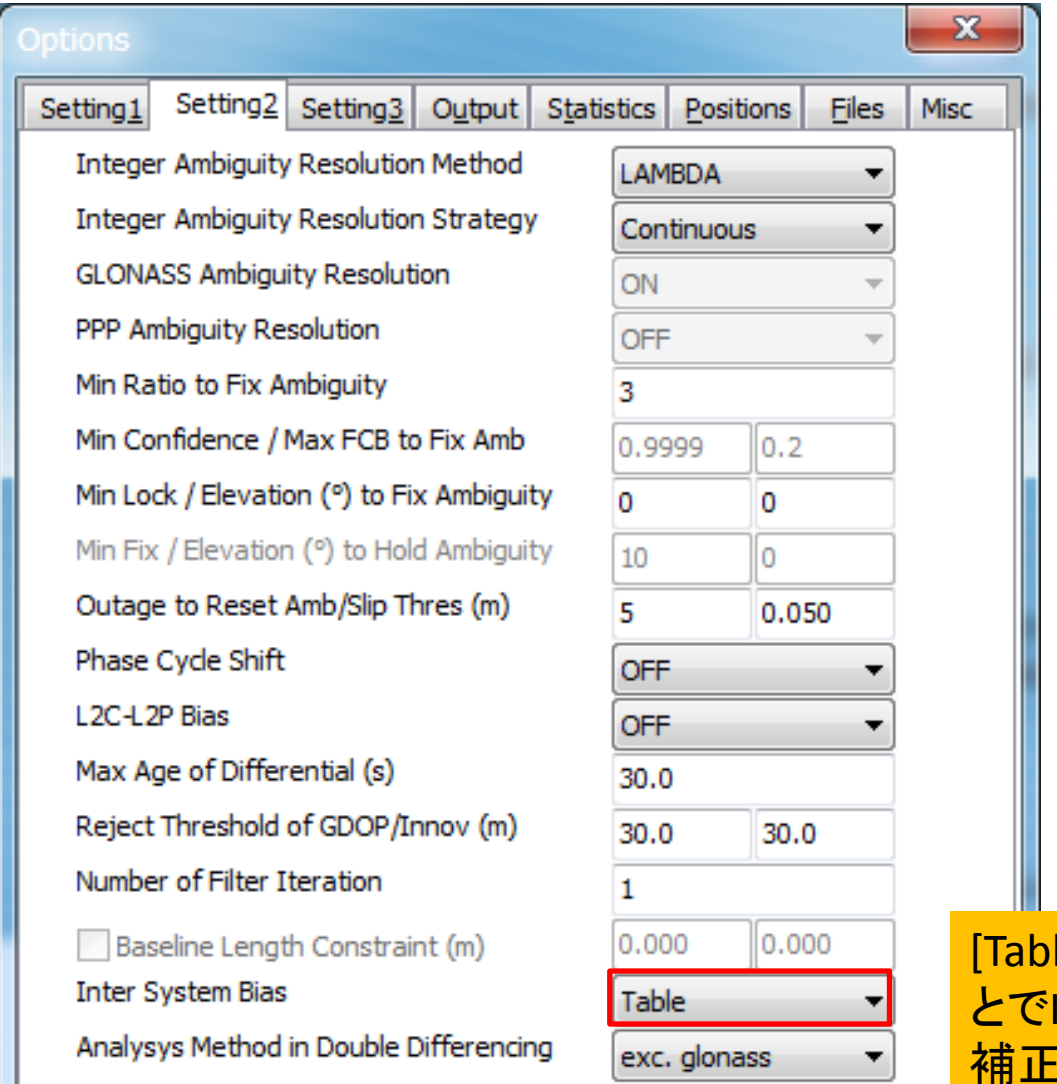

le]を選択するこ ISB補正。[OFF]は しない

### Options - Setting3

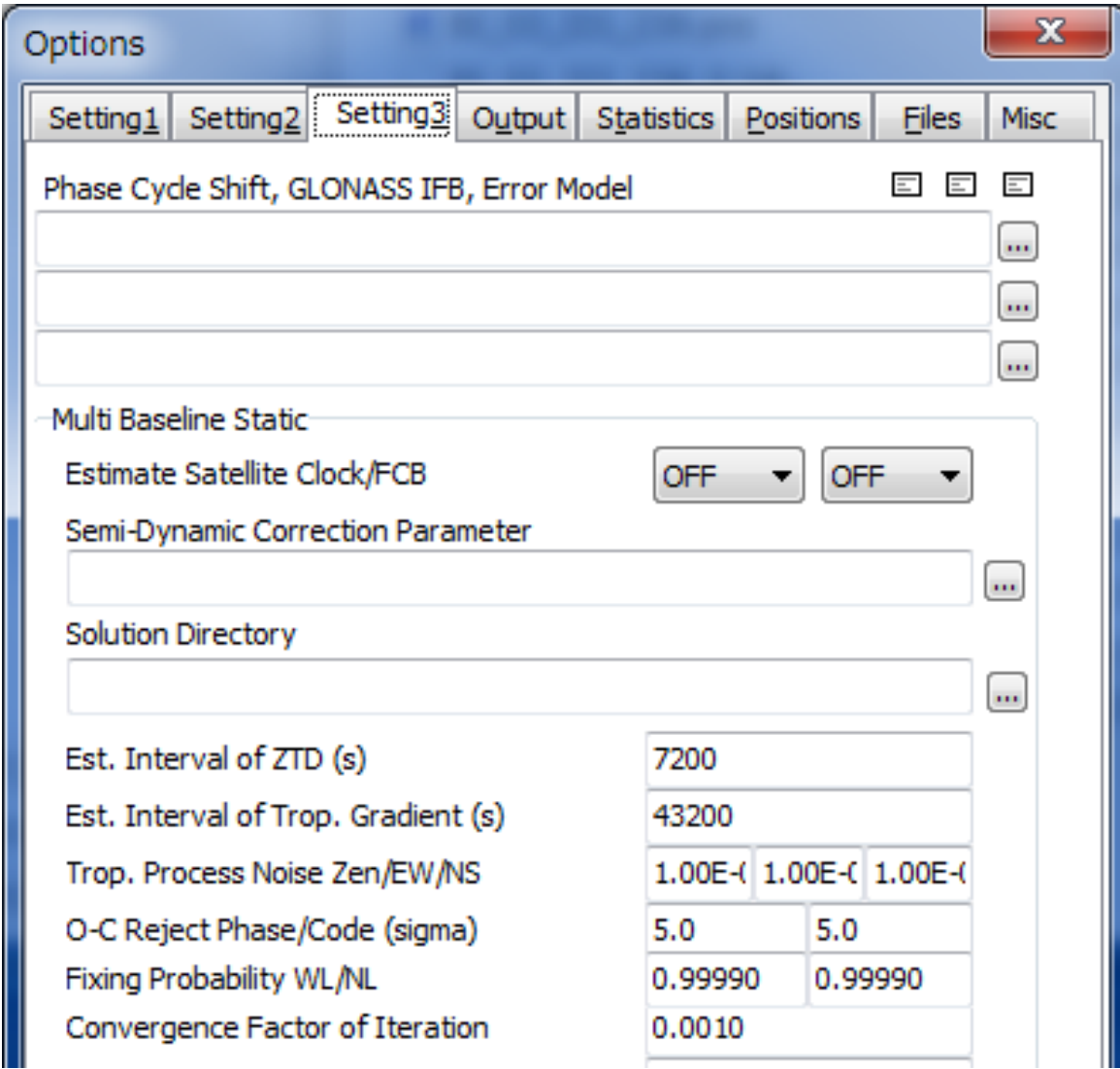

#### Options – Output

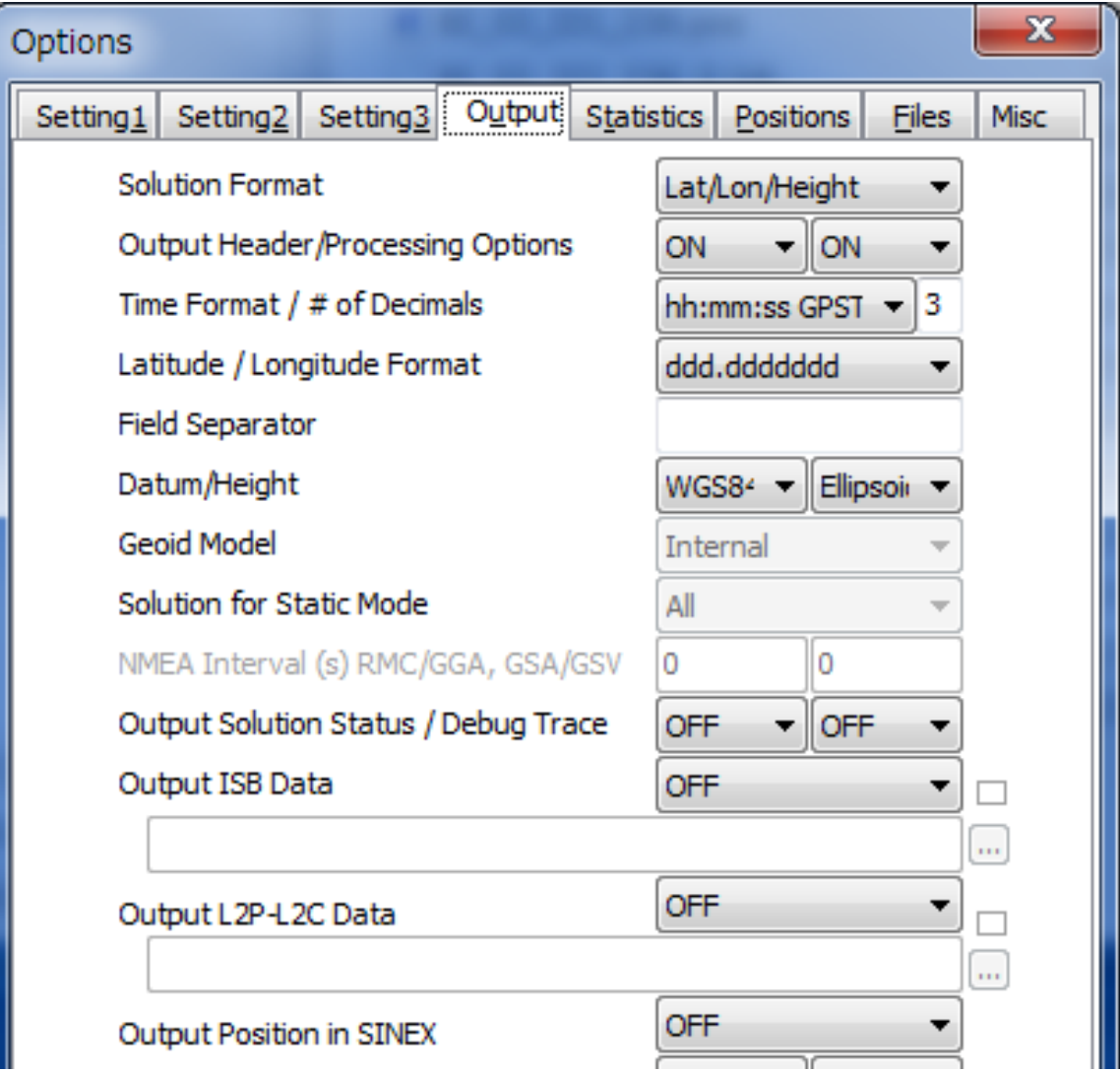

#### **Options - Statistics**

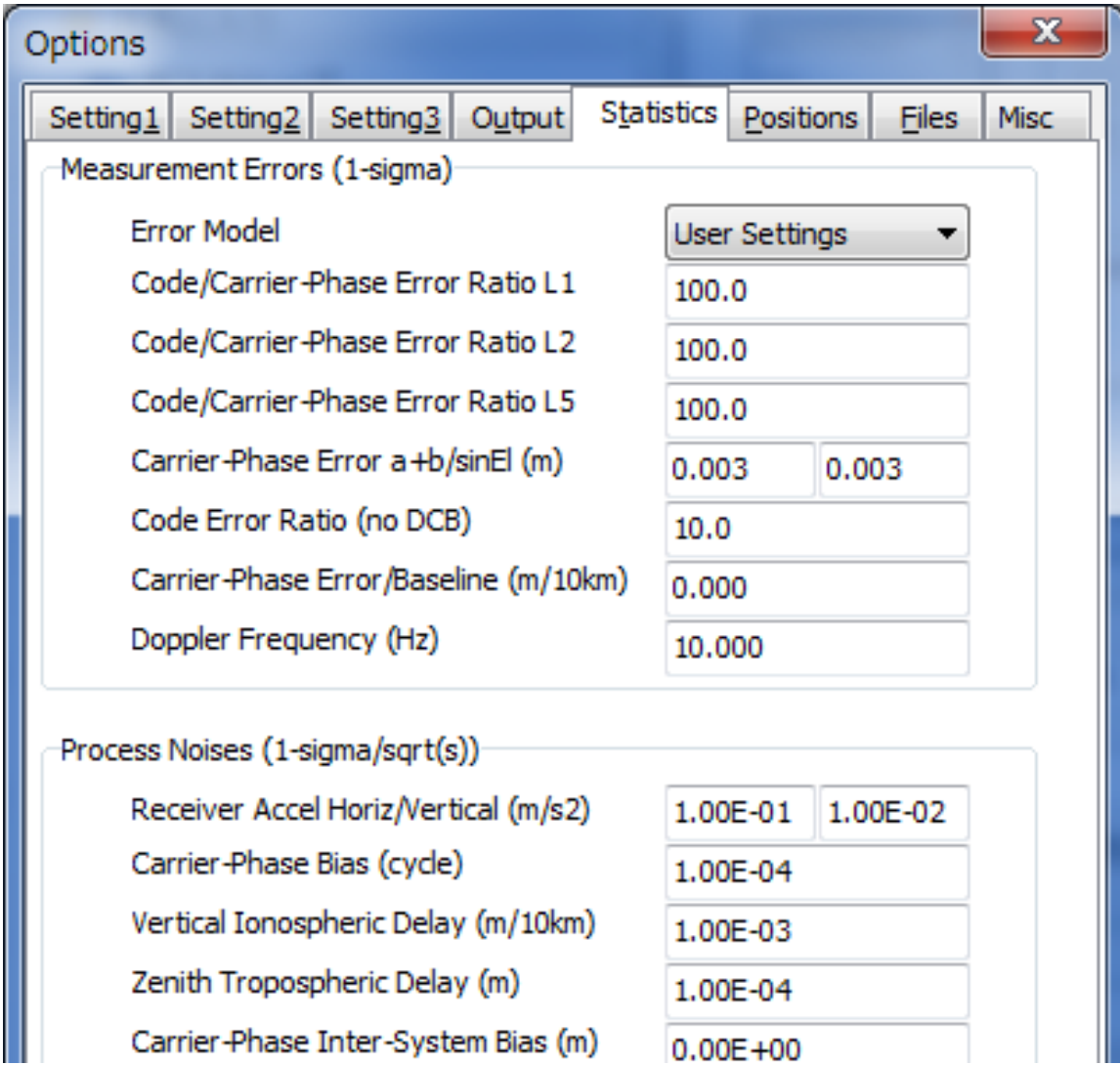

#### Options – Positions

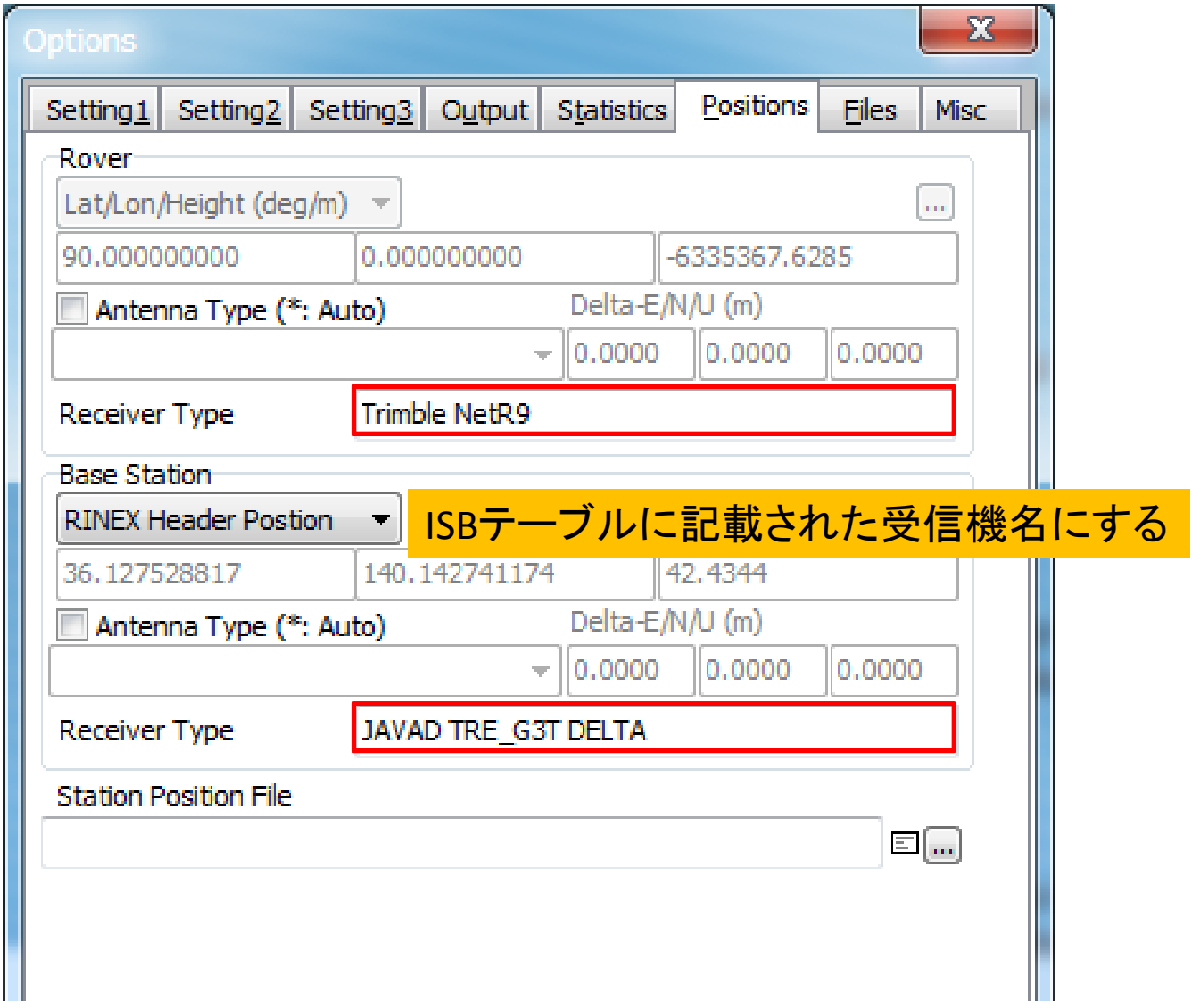

#### Options – Files

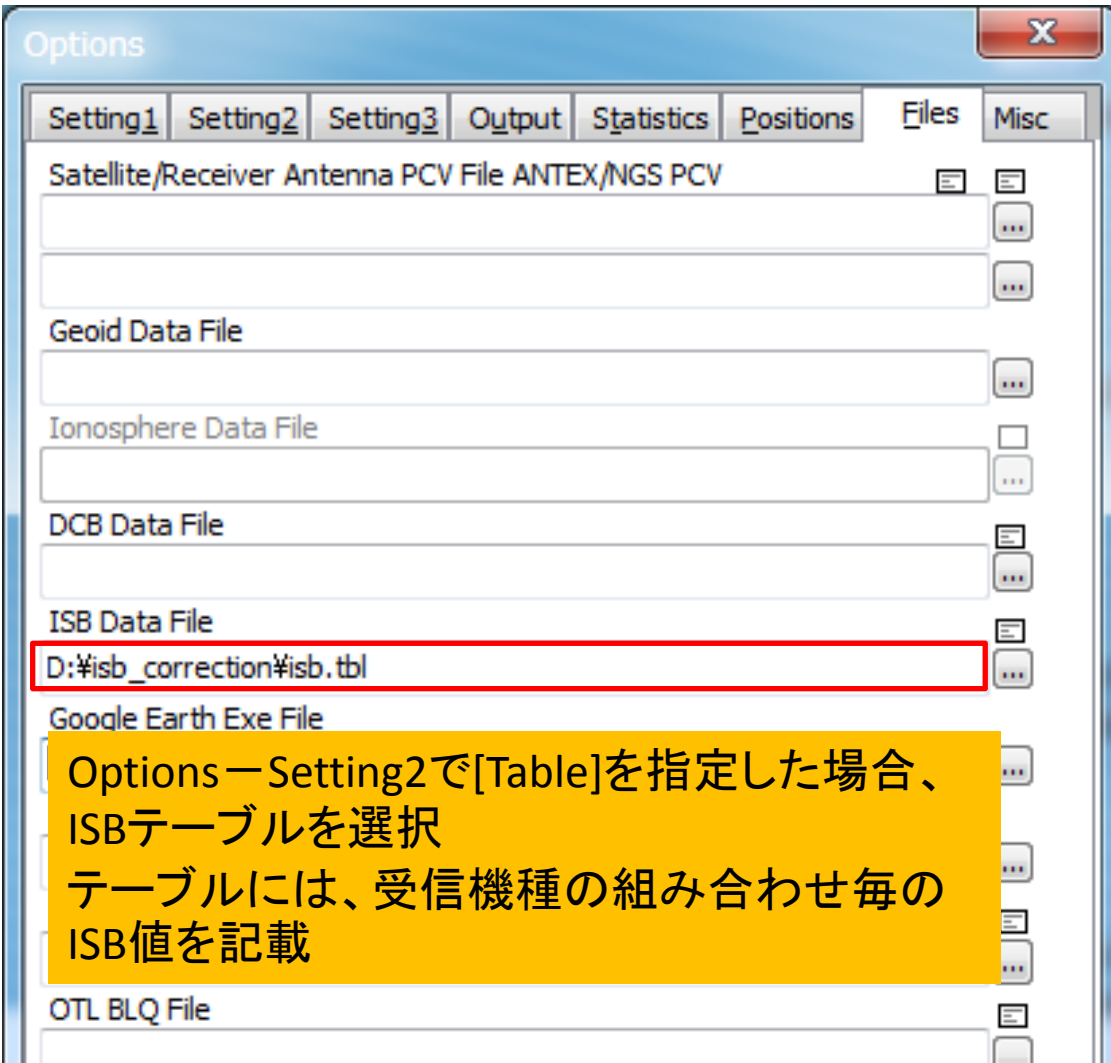

### **Options - Misc**

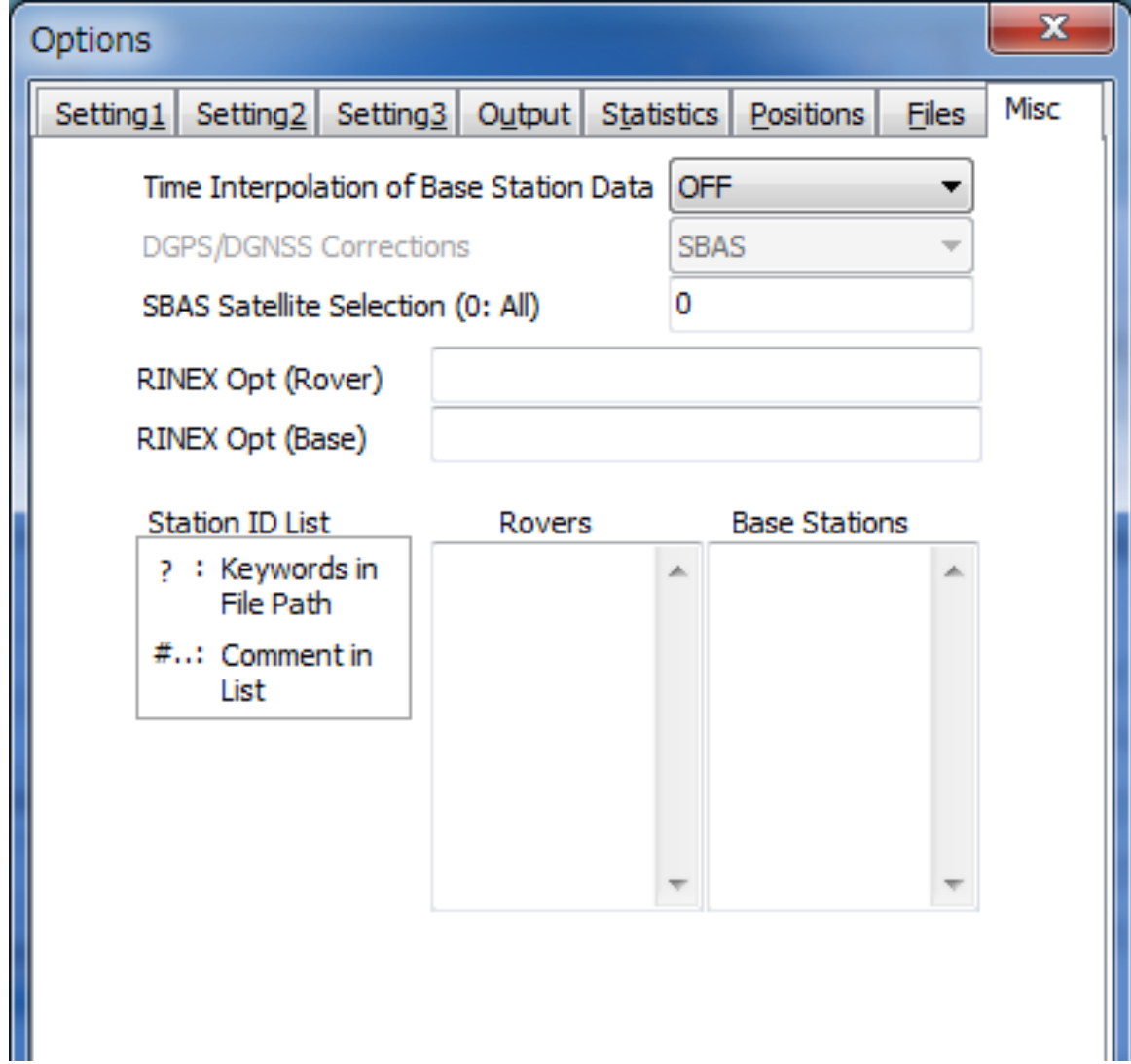

# 解析結果(ISB補正あり)

Options – Setting2 Inter System Bias  $\mathfrak{C}$  [Table]  $\mathscr{E} \mathscr{F} \mathscr{H}$ 

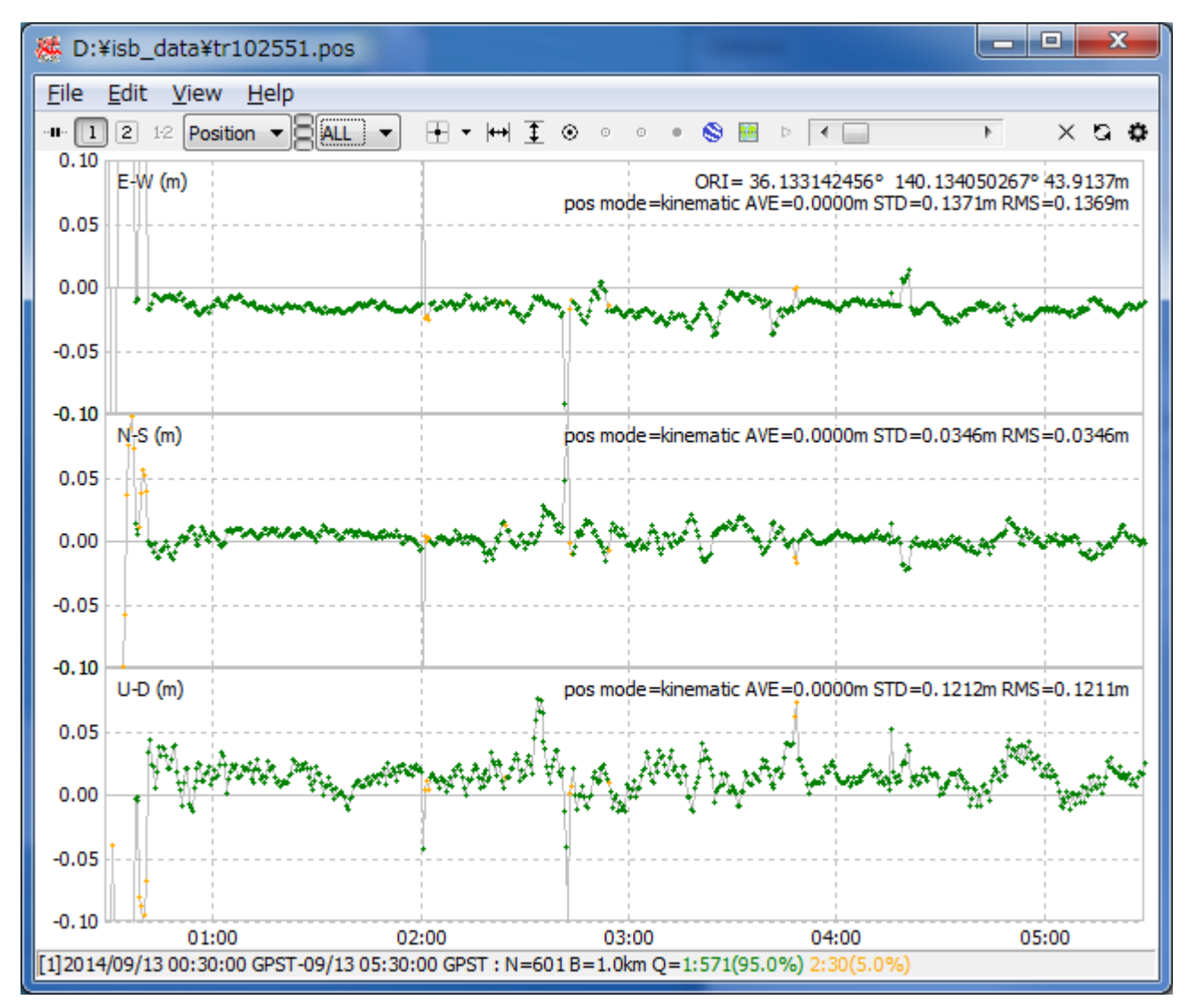

# 解析結果(ISB補正なし)

Options – Setting2 Inter System Bias で [OFF] を選択

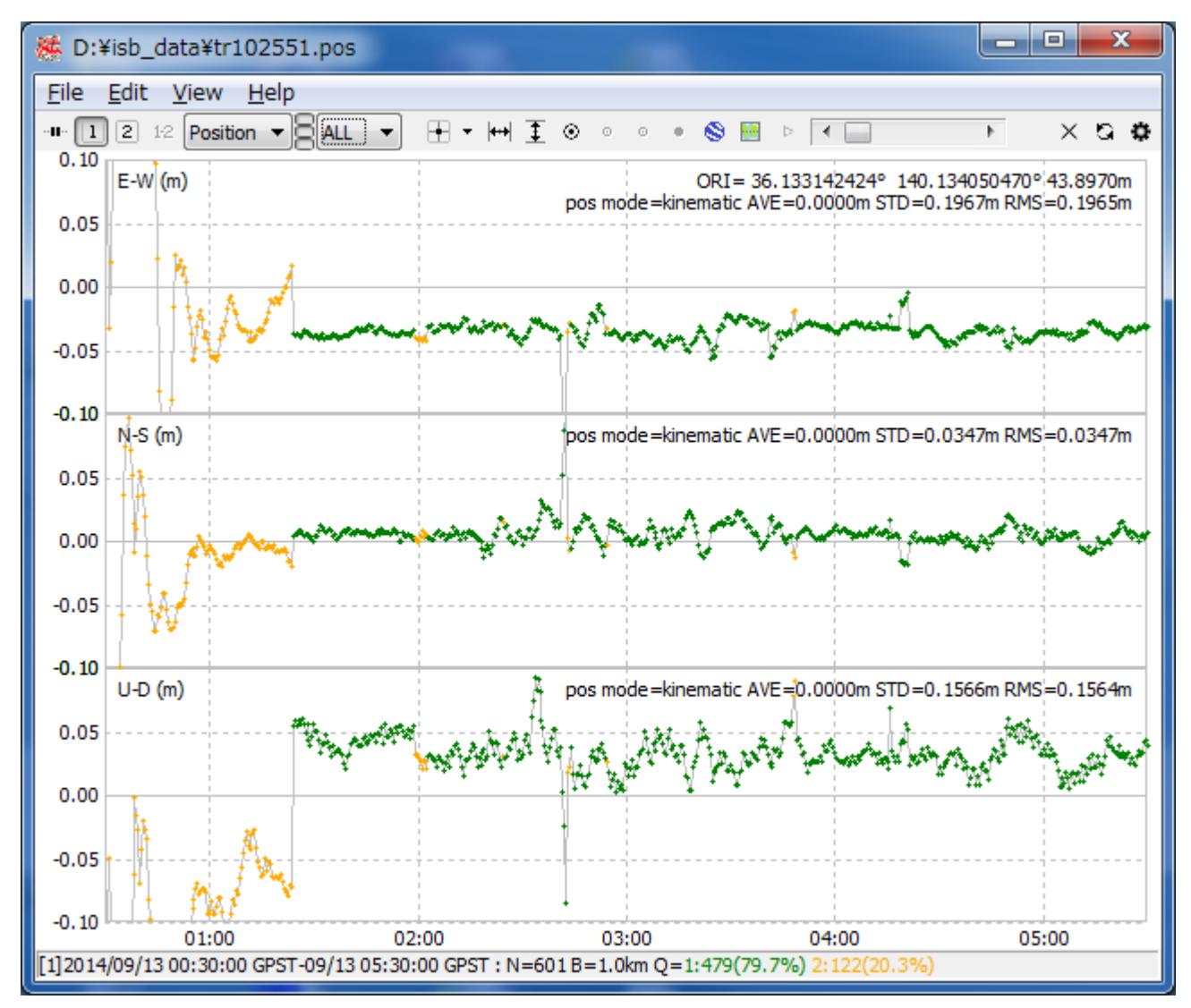